# **Einfacher Text**

Bei der Wahl von Einfacher Text als Texteditor haben Sie die Möglichkeit verschiedene Formatierungen zu wählen. Als Standard ist der Editor für die Texteingabe automatisch auf HTML-Format gesetzt. Unterhalb des Texteingabebereichs gibt es ein Auswahlmenü für verschiedene Formatierungen.

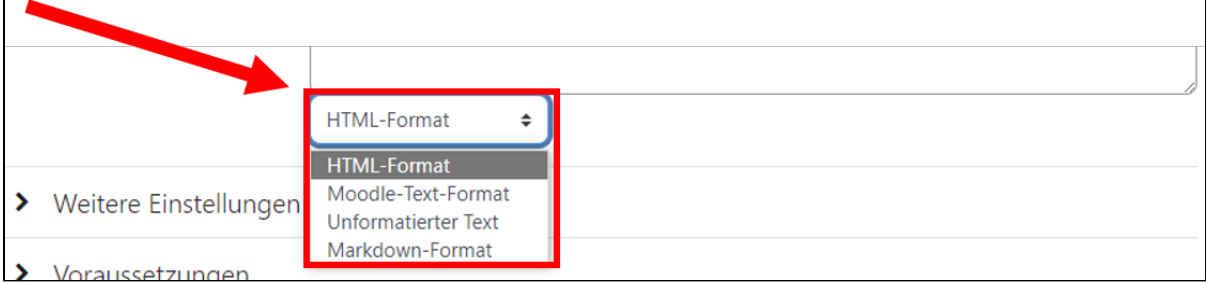

## **HTML-Format**

Diese Format interpretiert Ihre Eingabe als reines HTML. Sie können fast alle HTML-Elemente verwenden. Javascript oder VB-Script werden jedoch automatisch entfernt.

#### **Moodle-Text-Format**

Bei diesem Format wird der Text beim Speichern automatisch formatiert: Zeilenumbrüche werden beachtet, durch Einfügen einer Leerzeile beginnt ein neuer Absatz, auch HTML-Code kann eingebettet werden.

### **Unformatierter Text**

Hier wird der Text genau so angezeit, wie Sie ihn eingegeben haben.

#### **Markdown-Format**

Bei diesem Format steht die Barrierefreiheit im Vordergrund. Es können Textseiten mit Überschriften und Aufzählungen erstellt werden. [Zur Beschreibung](https://daringfireball.net/projects/markdown/syntax)  [der vollständigen Syntax](https://daringfireball.net/projects/markdown/syntax)

Weiter Informationen zum Einfachen Text

[Weitere Informationen zur Textformatierung auf MoodleDocs](https://docs.moodle.org/402/de/Text_formatieren) Fehler in Moodle

Aktuell gibt es beim "Einfacher Text"-Editor einen Bug. Wenn man mit diesem Editor Text erstellt und das HTML-Format zu einem der anderen drei Formate ändert, funktioniert zunächst alles wie gewünscht. Sobald man nun jedoch den eigenen Texteditor wieder ändern möchte, funktioniert dies bei dem zuvor erstellten Text nicht. Damit man auch bei diesen Texten die Features der anderen Texteditoren nutzen kann, muss man zunächst das Format zurück auf das HTML-Format ändern, nun funktioniert wieder alles normal.